Extrait du Les nouvelles technologies pour l'enseignement des mathématiques http://revue.sesamath.net/spip.php?article463

# **Météorologie : Probabilités et statistiques de la 6eme à la Terminale**

- N°33 - Janvier 2013 -

Date de mise en ligne : samedi 15 d $\tilde{A}$ ©cembre 2012

#### **Description :**

Deux activités présentées sur le thème de la météorologie (en 3e et 1ère ES) sont présentées. Elles nécessitent l'utilisation de divers outils de statistiques, outils figurant au programme de chacune de ces deux classes : les quartiles pour les 3e, les diagrammes en boite et l'intervalle de fluctuation pour la classe de 1ère ES.

**Les nouvelles technologies pour l'enseignement des mathématiques**

**Un même thème est traité en classe de 3ème et de 1ère ES, à savoir celui du réchauffement climatique. Comment avancer sur cette thématique en se donnant des outils "objectifs" pour apporter des éléments de réponse ?**

**Le tableur permet de recueillir les données en nombre et de les traiter.**

**Cet article a été repris dans le n° 504 du BV de l'APMEP.**

Cet article résume un travail du groupe Probabilités-Statistiques de l'IREM de Grenoble [<a href='#nb1' class='spip\_note' rel='footnote' title='ce groupe est composé de : Frédérique Letué de l'IUT STID de Grenoble Philippe (...)' id='nh1'>1] réalisé pendant l'année scolaire 2011/2012.

## **Introduction**

### **Présentation de l'activité**

Nous avons cherché une situation permettant d'utiliser les outils statistiques étudiés au cours de l'année scolaire en répondant aux critères suivants :

• situation partant de **données réelles** et dans le cadre du thème de **la météorologie** ; ce thème fait partie des des thèmes transversaux présentés dans l'introduction des programmes de Sciences pour le Collège.

ici, les explications détaillées pour rechercher des données récentes et abondantes sur le thème de la météorologie par le site ECA&D

### **recherche des données**

[le site ECA&D](http://revue.sesamath.net/javascript:;)

Ce site se trouve **ici**. ECA&D signifie European Climate Assessment and Data ; il permet d'avoir un accès **libre et gratuit** à un grand nombre de **données réelles, mises à jour quasiment quotidiennement**, données liées à la météorologie.

Voici la page d'accueil :

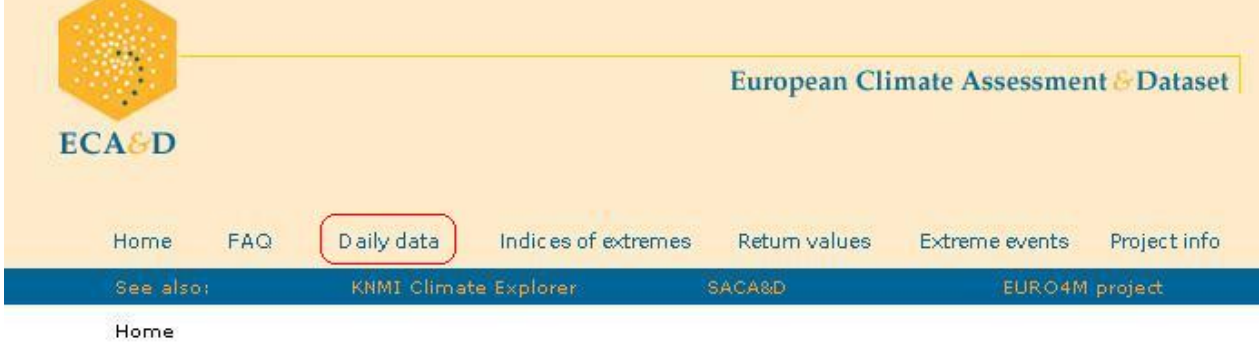

Cliquez ensuite sur **Daily Data**. Vous trouverez des renseignements sur les différentes données que l'on trouve sur le site, en particulier avec le lien Data Dictionnary; en plus, ça fait travailler l'anglais ! mais il n'est pas du tout indispensable de lire tout ça (ouf !)

Plus sérieusement, les données sont :

- températures moyenne journalière
- température maximale, minimale journalière
- précipitations journalières
- couverture nuageuse
- puissance et orientation des vents
- etc.

Cliquez sur **Custom query (ASCII)**

### Daily data

The ECA dataset contains series of daily observations at meteorological stations thror Europe and the Mediterranean, Part of the dataset is freely available for non-commer educational research: see our data policy for more details. To download this public da one of the options below. Note that a gridded version with daily temperature, precipit pressure fields is also available, as well as a predefined set of aggregated indices dat

For an overview of all available daily series and stations, see the Data dictionary. Mor information about non-blended, blended, public and non-public data is given in the g or in Project info > ATBD.

For questions about these data and conditions for access to the full dataset, please o **ECA&D Project Team.** 

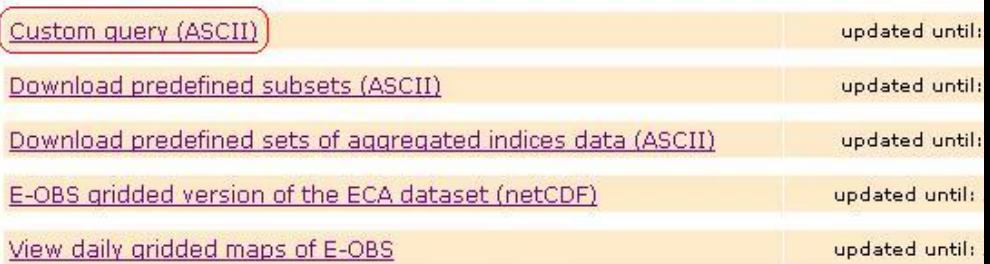

Plusieurs choix sont à faire :

• type de série : blend or not-blend (textuellement, mélangé ou pas) : prenez "blend"

- le pays : le choix est vaste !
- la station : là aussi, le choix est vaste ... sauf que les stations ne proposent pas toutes l'ensemble des données.
- le type de données : ici, le choix a été fait de prendre les températures minimales.

Cliquez ensuite sur **Next**

### Custom query in ASCII

Select country, location and element to specify your query. Before that, choose whether you war your series to be non-blended or blended. Additional selection criteria are optional.

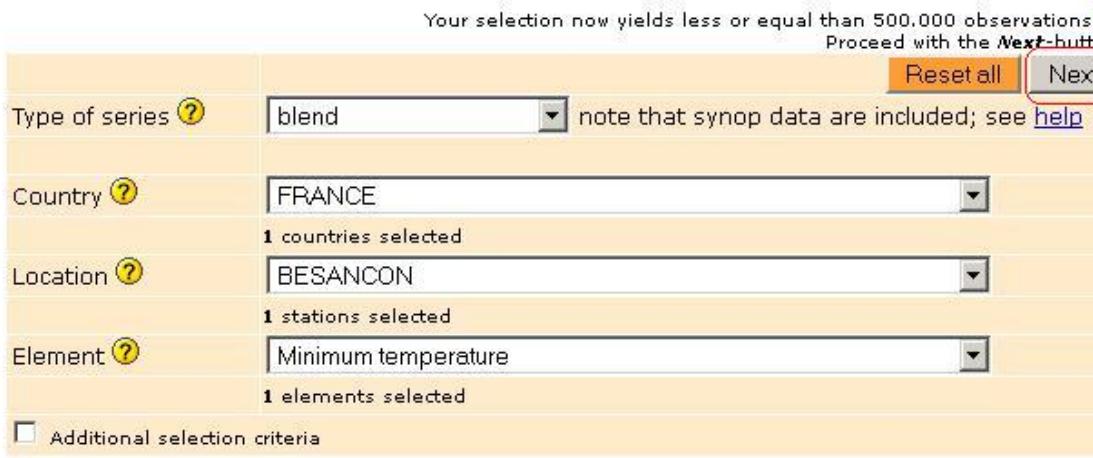

 Vous obtenez un résumé de votre sélection (Summary of selection). Il reste à la télécharger en cliquant sur **Download**

Il faut être un peu patient ...

Une nouvelle fenêtre s'ouvre ; on clique sur **Download your file** (télécharger votre fichier)

Là, le document étant "zippé", une interface s'ouvre ; plusieurs fichiers en format texte (extension .txt) s'ouvrent. Les données se trouvent dans le plus gros fichier. On clique pour l'ouvrir :

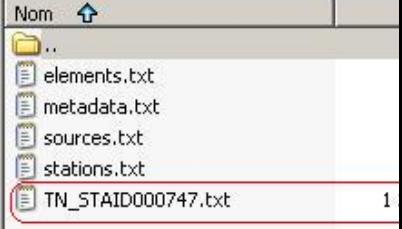

Et on obtient quelque chose qui ressemble à ça :

**DELIVED INTO AND 14 YEAR - DRIGHTOLES** Fichier Edition Format Affichage EUROPEAN CLIMATE ASSESSMENT & DATASET (ECA&D), file created on 25-07-2012<br>THESE DATA CAN BE USED FREELY PROVIDED THAT THE FOLLOWING SOURCE IS ACKNOWLEDGED: Klein Tank, A.M.G. and Coauthors, 2002. Daily dataset of 20th-century surface<br>air temperature and precipitation series for the European Climate Assessment.<br>Int. J. of Climatol., 22, 1441-1453. Data and metadata available at http://eca.knmi.nl FILE FORMAT (MISSING VALUE CODE IS -9999): 01-06 SOUID: Source identifier 08-15 DATE : Date YYYYMMDD 17–21 TN : minimum temperature in 0.1 °C<br>23–27 Q\_TN : minimum temperature in 0.1 &#176;C<br>23–27 Q\_TN : Quality code for TN (0='valid'; 1='suspect'; 9='missing') This is the blended series of station FRANCE, BESANCON (STAID: 747).<br>Blended and updated with sources: 104905 907288 See file sources txt and stations txt for more info. SOUID, DATE, TN, Q\_TN 104905,18900101,  $-43,$  $\mathbf 0$ 104905,18900102,<br>104905,18900102,  $-57,$  $\circ$  $-57,$ 0 104905,18900104,<br>104905,18900105,<br>104905,18900106,  $\overline{0}$ ,  $\circ$  $25,$ 0 30, 0 Ō, 104905,18900107,  $\mathsf{O}$ 104905,18900108,<br>104905,18900109,<br>104005,18900110,  $-20,$  $\circ$  $-35,$  $\frac{0}{2}$ 

C'est ce qu'on appellera les ressources "brutes" qu'il va falloir travailler pour pouvoir les utiliser, en les passant sur tableur.

C'est l'objet de l'onglet suivant.

++++ Passage sous tableur

On choisit d'utiliser les données à partir de 1971 pour l'activité. On repère donc le 1er janvier 1971 (en faisant défiler les données).

**Conseil** : pour sélectionner toutes ces valeurs, gardez la touche Shift enfoncée et utilisez la flèche de défilement rapide vers le bas.

Une fois que tout est sélectionné, faites Copier (Ctrl+c au clavier).

Ouvrez un tableur (ici, c'est OpenOffice qui a été choisi), placez-vous dans la cellule A1 du tableur et faites Coller (Ctrl+V). Une boîte de dialogue s'ouvre :

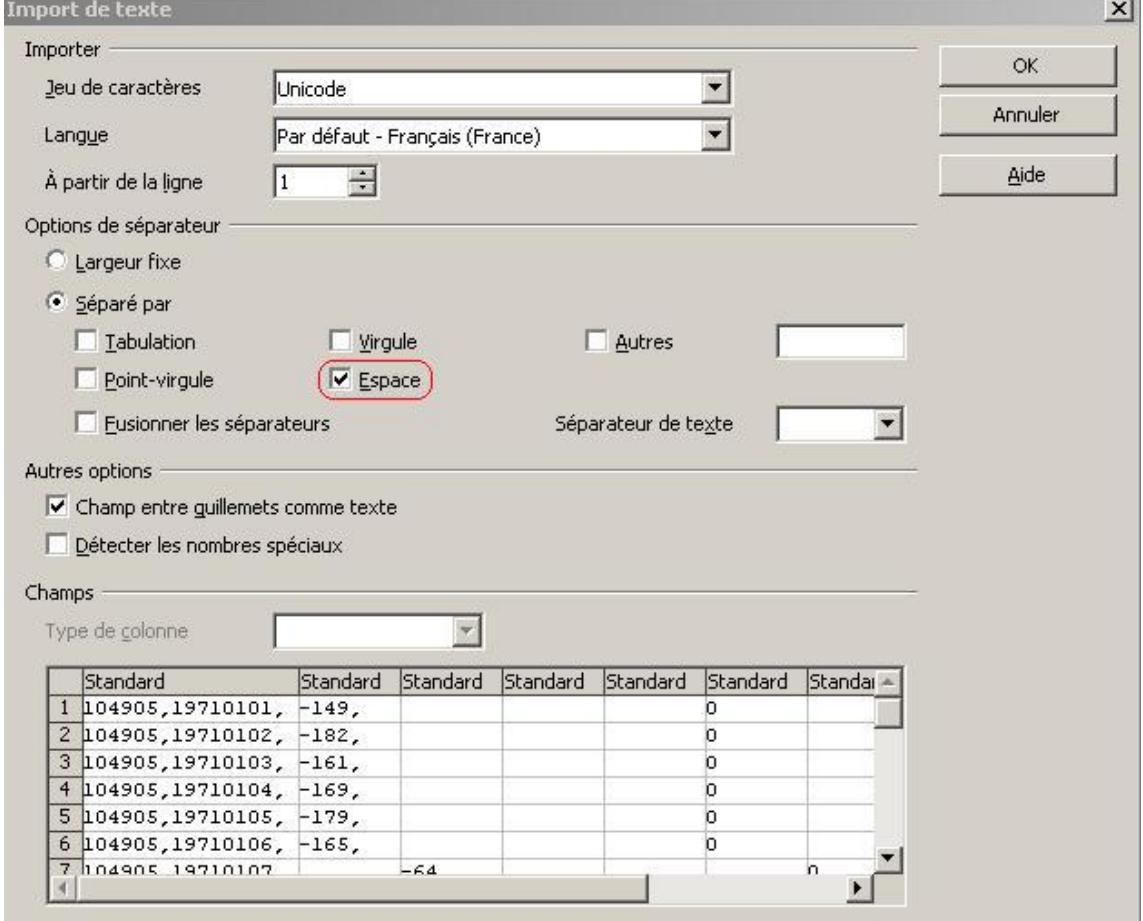

Cette boîte a pour but de transformer un document texte en tableur. Elle demande donc ce qui sépare les valeurs numériques dans votre texte : ce sont des espaces ; il faut donc cocher **Espace** dans la rubrique Séparé par puis OK.

On obtient ça !

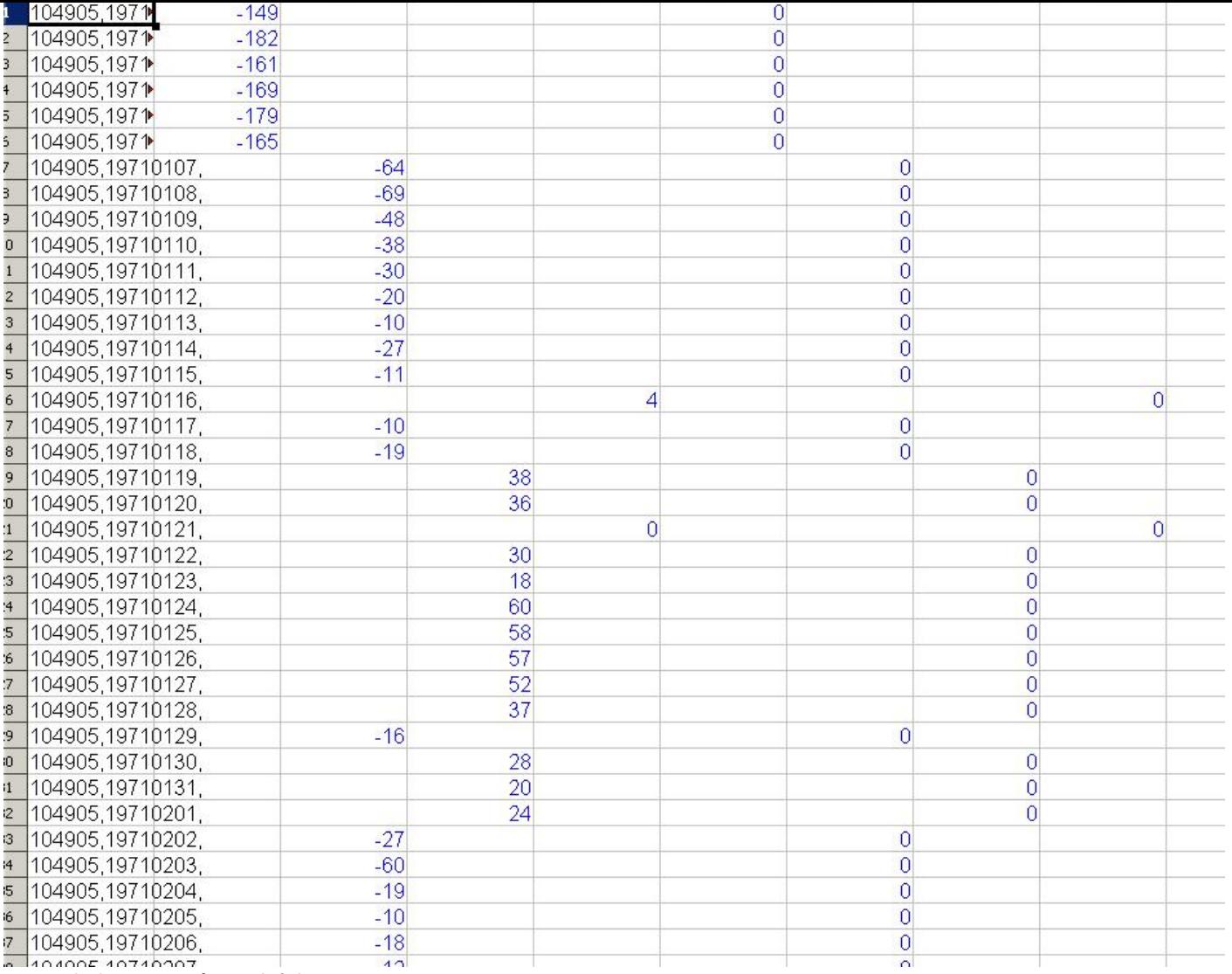

ce qui n'est pas très satisfaisant ...

On peut conserver la première colonne (pour une raison purement technique qui sera utile plus tard), insérer une colonne pour affecter la date : le plus simple est de saisir la date manuellement : **01/01/1971** et dans la cellule située dessous, de saisir **=A1+1**. On copiera plus tard la formule.

On va ensuite supprimer toutes les colonnes qui comportent les 0 (ici, à partir de la colonne G).

On obtient ça :

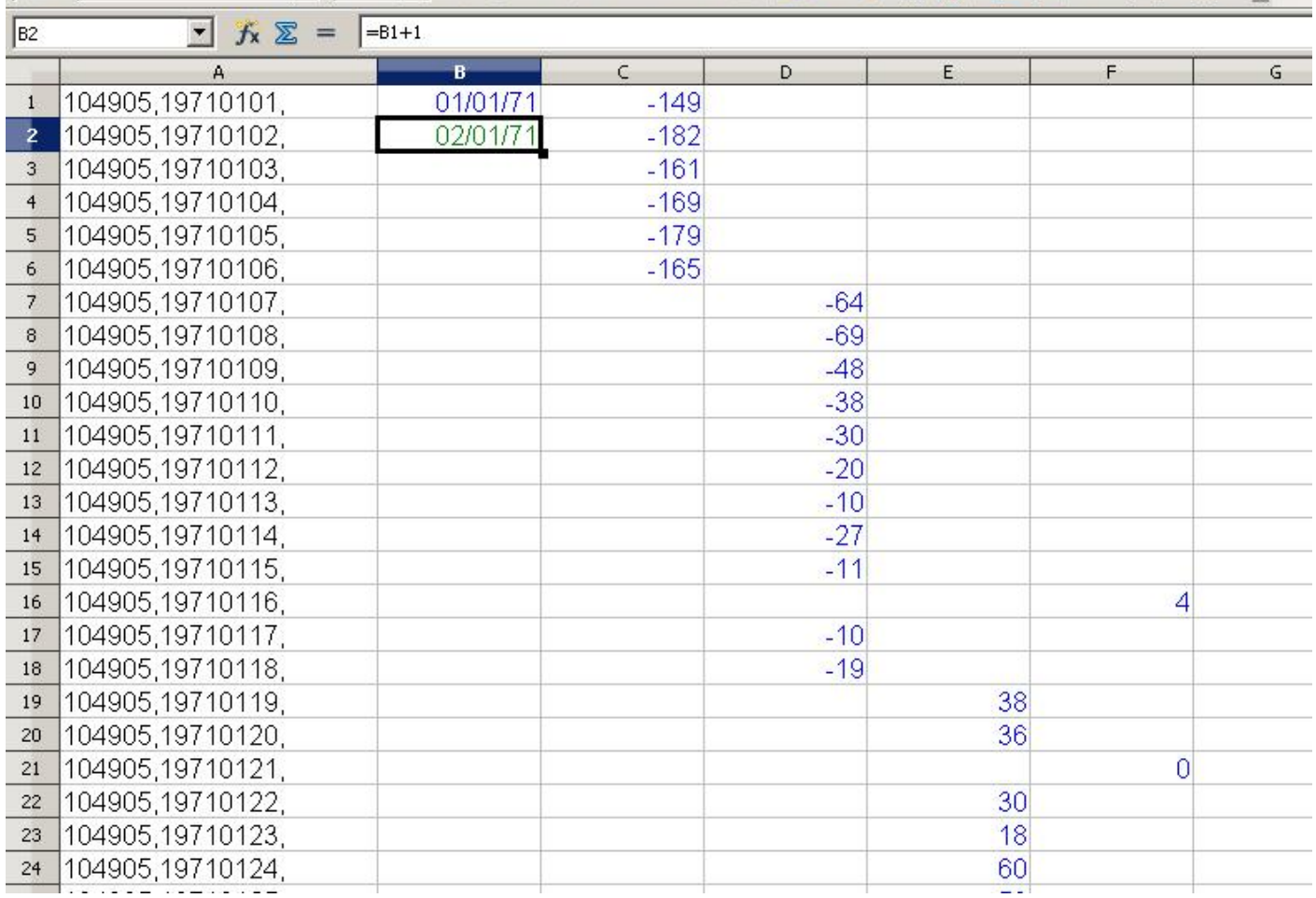

Pour avoir toutes les températures en °C dans la colonne G, on peut additionner les colonnes de C à F et diviser le résultat par 10 ; on saisit en G1 : =SOMME(C1:F1)/10

Pour copier ces résultats, **une astuce très pratique** : en appuyant simultanément sur Ctrl et la flèche allant vers le bas, on rejoint la dernière cellule située vers le bas qui a un contenu. En se plaçant dans la colonne A, en faisant successivement Ctrl+flèche bas / Ctrl+flèche haut, on se déplace de la première à la dernière date, c'est-à-dire de la première à 15 157 ème ligne ! C'est pour cela qu'on a conservé cette première colonne.

### Protocole :

- 1. on copie la formule tapée en G1 en faisant Copier (Ctrl+c) ;
- 2. on se place en A1 : on tape Ctrl+flèche bas, on se retrouve à la dernière ligne ;
- 3. on se déplace à la colonne G.
- 4. on tape en même temps sur Ctrl+flèche haut et Shift : toute la colonne G est sélectionnée ;
- 5. on fait Coller (Ctrl+v)

Ça paraît un peu ardu mais ça fait gagner beaucoup de temps !

Je vous conseille ensuite de sélectionner la colonne G (par le même processus : Ctrl+flèche bas + Shift) et de copier / coller la colonne par valeur (sous OpenOffice, c'est un collage spécial où on coche uniquement l'option **nombre**).

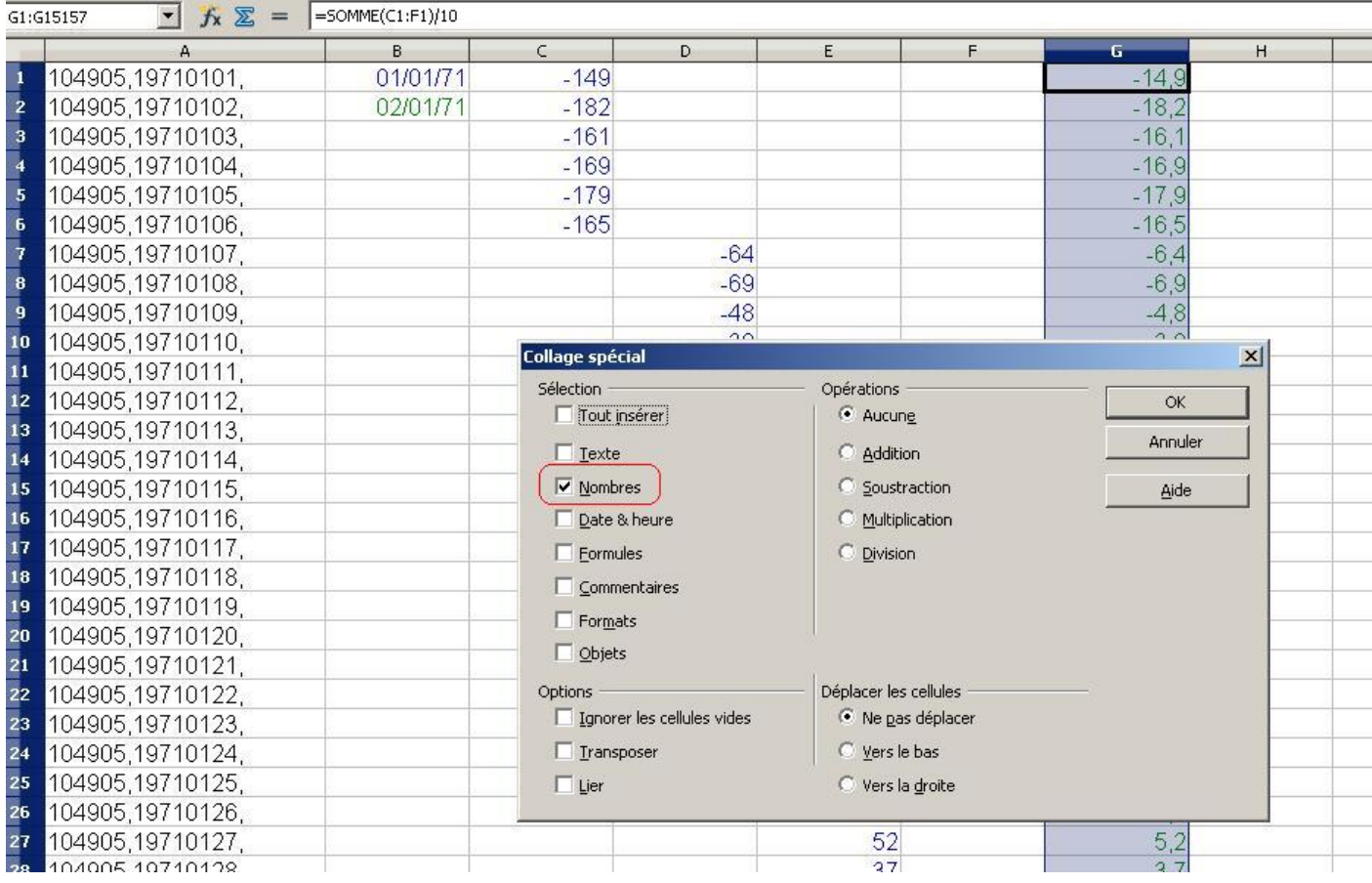

On peut ensuite supprimer les colonnes C, D, E et F, puisque la colonne G ne fait plus référence à ces valeurs.

Pour les dates, on utilise la même astuce : on copie la formule placée en B2 ; on se place sur la ligne 15157 (en passant par la colonne A et en faisant Ctrl+flèche bas) ; on sélectionne toutes les cellules concernées dans la colonne B (en faisant Ctrl+flèche haut+Shift) et on colle.

A nouveau, je vous conseille de copier/coller ces valeurs pour qu'elles ne fassent plus référence à une formule. Voici comment procéder :

- 1. sélectionner toutes les valeurs de la cellules B2 à B15157 (en utilisant Ctrl+flèche bas+Shift) ;
- 2. copier (Ctrl+c) et Collage Spécial (depuis le menu Édition) ;
- 3. cocher nombre et valider : **les dates se sont transformées en nombres, c'est normal, pas de panique !**
- 4. la sélection est conservée ; allez dans Format / Cellule et cocher Date puis OK

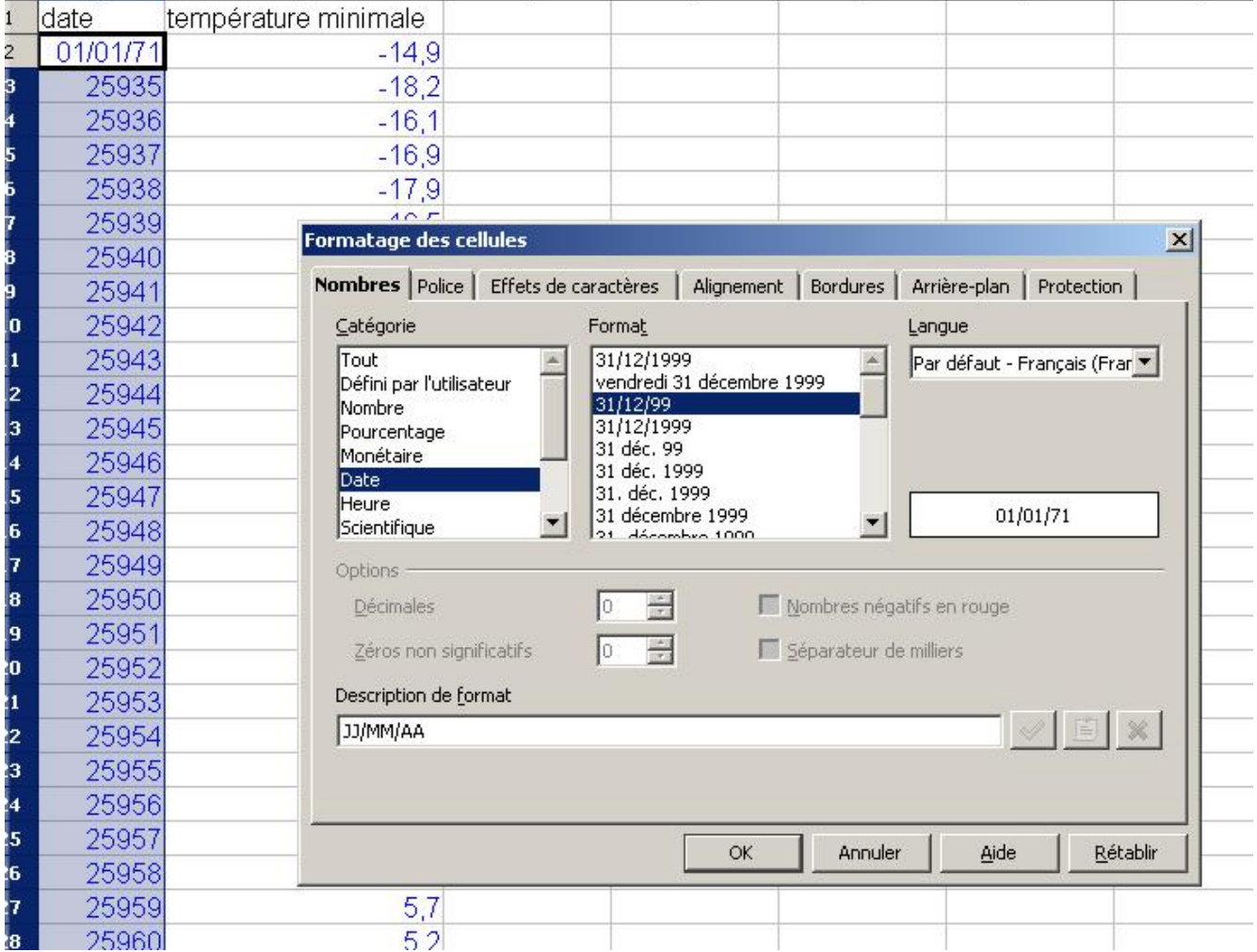

### 5. c'est fini !

Évidemment, vous avez enregistré votre travail depuis le début ! (sinon, faites le maintenant ...)

La colonne A est inutile, on peut la supprimer.

Reste à insérer une ligne d'entête ou l'on désignera "Date" et "Température minimale" ; si tout va bien, vous obtenez ça :

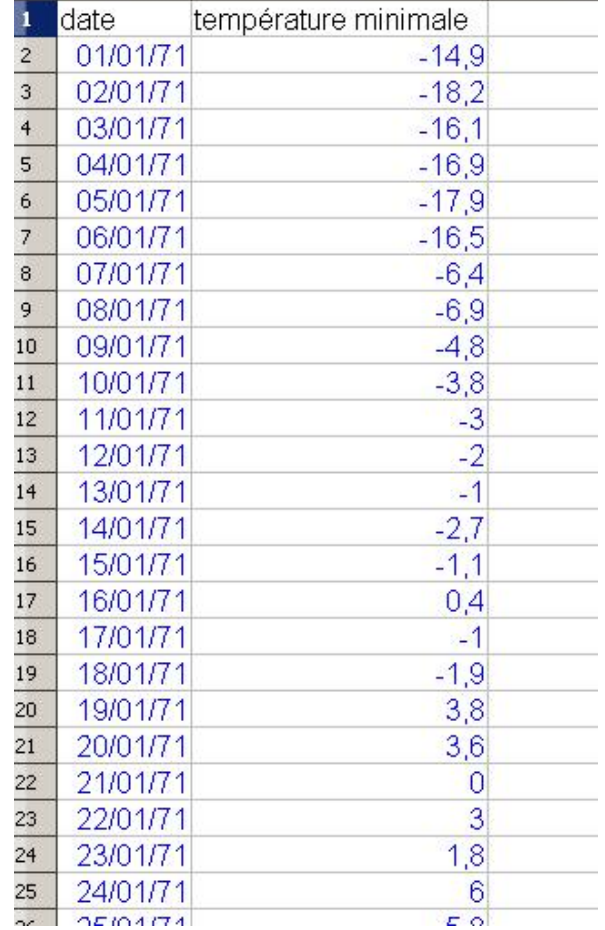

Si vous en êtes là, bravo.

Le document est livré dans l'onglet suivant ... mais ça valait la peine de faire tout ça non ? ++++ Fichier exploitable

Il apparaît que ces données sont "trop nombreuses" pour être exploitées telles quelles.

Un choix est à faire :

- prendre un jour au hasard dans le mois ? (tous les premiers du mois par exemple ?)
- faire une moyenne mensuelle ?

C'est cette dernière option qui a été retenue, parce qu'elle reprend les principes utilisées pour la construction de normales saisonnières (qui sont des moyennes).

Ce choix est à discuter.

Ici le document OpenOffice donnant les températures minimales journalières depuis le 1er janvier 1971 : c'est ce que vous avez dû obtenir à la fin de la fiche précédente.

En plus : les moyennes mensuelles ont été calculées (ça prend du temps !) et rassemblées pour former les normales saisonnières ainsi que les moyennes mensuelles des années 2001 à 2012.

C'est à partir de ce document que les élèves ont effectué leur travail (le document mis en ligne a été remis à jour avec des données qui vont jusqu'en juin 2012)

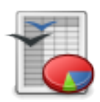

- un travail en lien avec la démarche statistique ;
- des élèves acteurs du traitement de la problématique : libre à eux d'utiliser les outils mathématiques les plus pertinents pour répondre à la problématique.

 **L'activité inscrite dans la progression annuelle**

### **Pour la classe de Troisième**

[La progression des éléments de statistique a été mise](http://revue.sesamath.net/javascript:;) en place dans le cadre d'une progression de type spiralée, aux dates approximatives suivantes :

- 1. notions de médiane, d'étendue vues en octobre ;
- 2. notion de quartiles vue en février ;
- 3. activité de synthèse présentée ici faite en avril.

Des exercices de reprise des notions ont été faits par le biais de Devoirs Maison notamment. En théorie, les élèves ont à leur disposition tous les outils de statistiques du programme de troisième pour aborder cette activité.

### **Pour la classe de 1**ère ES

[Les notions de statistiques descriptives \(moyenne](http://revue.sesamath.net/javascript:;), écart-type, médiane et quartiles, diagramme en boîte) ont été vues en octobre 2011.

La loi binomiale a été abordée en janvier 2012. La notion de fluctuation d'échantillonnage a été vue ensuite. Les calculs d'intervalle de fluctuation au seuil de 95% ont été vus en mars 2012.

# **Dans les manuels**

Il est rare de trouver des problèmes ouverts dans les manuels de troisième sur le thème de la statistique, du moins pour les manuels parus en 2008. Les manuels plus récents ont pris en compte en partie cette dimension.

#### **Pour la classe de Troisième**

[De nombreux exercices "calculatoires" existent :](http://revue.sesamath.net/javascript:;)

- calcul de moyennes ;
- calcul de quartiles et de médiane ;
- calcul d'effectifs cumulés ;
- calcul de fréquence.

Ici quelques exercices issus du manuel Transmath (édition Nathan) de 2008 :

villes, en

17 Ce graphique pératures moyenn dies à l'unité, pour

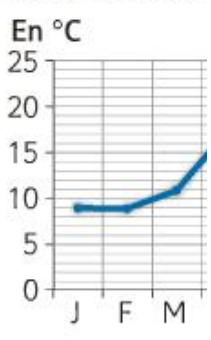

a. Calculer l'étendi **b.** Déterminer la m Interpréter ce résul

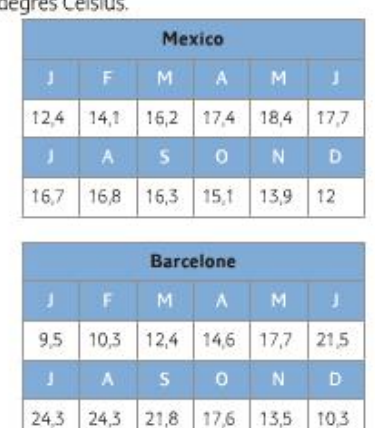

32 Voici les températures moyennes mensuelles de deux

- 1. Pour chacune de ces deux villes :
- a. calculer l'étendue de la série des températures ;
- b. estimer la température moyenne annuelle ;
- c. déterminer la médiane de la série.
- 2. Quels calculs permettent d'affirmer :
- a. « Il fait plus chaud à Barcelone qu'à Mexico » ?
- b. « Les écarts de températures sont moindres à Mexico »?

c. « Dans ces deux villes, la température est supérieure à 16 °C la moitié au moins de l'année » ?

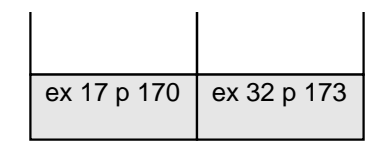

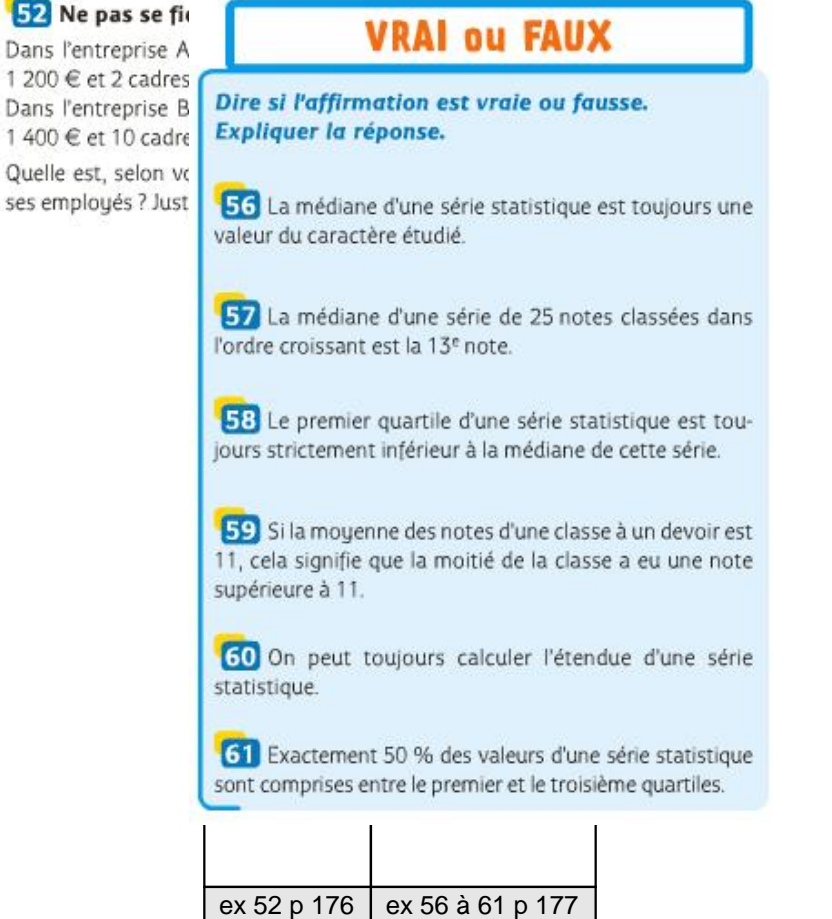

On peut trouver des exercices mettant en évidence les différences entre la médiane et la moyenne :

- le rôle des valeurs extrêmes dans le calcul de ces deux paramètres ;
- la signification d'une différence importante entre ces deux valeurs en ce qui concerne la répartition des données de la série.

Pour les manuels de 1ère, avec la généralisation des manuels numériques, des exercices faisant référence à des données issues de sites Internet sont apparus. Néanmoins, ces sites ne sont pas toujours valides quelques temps après la parution du livre.

### **Pour la classe de 1**ère ES

1

-1

[De nombreux exercices visant à déterminer un int](http://revue.sesamath.net/javascript:;)ervalle de fluctuation (comme l'exercice présenté ci-dessous, extrait du manuel Transmath - édition Nathan - 2011 - pour la classe de 1ère ES ) :

- à l'aide d'un tableur ;
- avec la calculatrice ;
- par la mise en place d'algorithme.

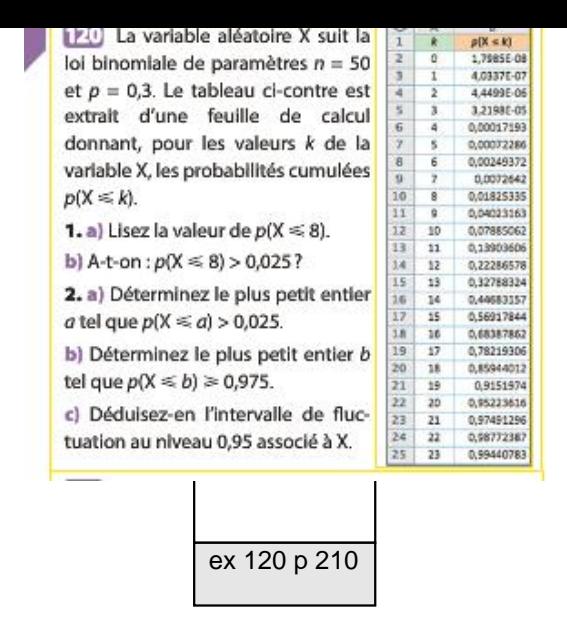

Ces exercices sont "techniques" et permettent d'améliorer la pratique des élèves, mais ne relèvent pas d'un grand intérêt en terme de sens, dans la mesure où l'on parle d'une variable aléatoire générique sans signification.

Certains exercices se "raccrochent" à des situations concrètes (comme l'exercice présenté ci-dessous, extrait du manuel Transmath - édition Nathan - 2011 - pour la classe de 1ère ES ) :

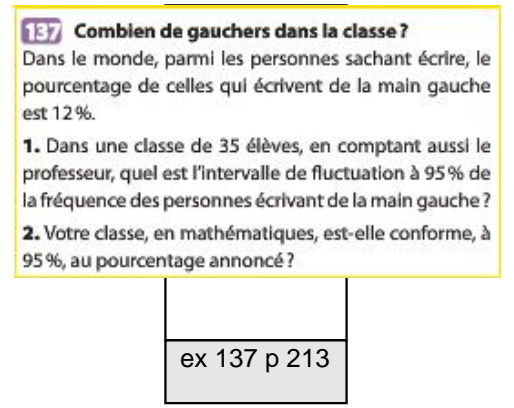

Peu d'exercices font référence à des données "vraiment" réelles permettant de répondre à une problématique.

## **La situation**

Voici la consigne donnée aux élèves (pour les deux niveaux de classe) :

"**Les températures des dernières années sont-elles significativement différentes de celles des années précédentes ?**"

L'un des fichiers suivants est fourni dans un deuxième temps :

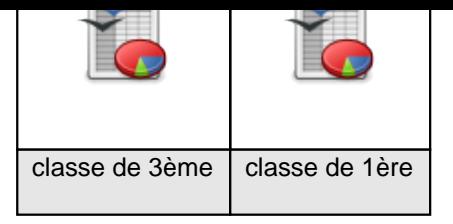

## **Déroulement dans les classes**

Pour les deux niveaux de classe, la démarche a été globalement la même :

- 1. présentation de la problématique et du travail attendu : un compte rendu par groupe (tout ou partie sous forme informatique) reprenant l'ensemble de la démarche ; ce compte-rendu sera évalué comme un Devoir à la Maison ;
- 2. recherche individuelle par rapport à la question pendant quelques minutes ;
- 3. échange avec la classe (environ 15 mn) : recherche d'arguments "objectifs" ;
- 4. proposition par l'enseignant d'utiliser les données sur les températures minimales de Besançon (explications de ce choix) ;
- 5. discussion sur le grand nombre de données impossibles à exploiter telles quelles : choix de prendre les moyennes mensuelles des températures minimales journalières ;
- 6. travail par groupe : comment exploiter ces données ?
- 7. passage en salle informatique : le fichier tableur est mis à disposition ;
- 8. poursuite du travail à la maison ;
- 9. présentation rapide par quelques groupes de leur démarche et de leurs résultats ; échange avec la classe ;
- 10. reprise du travail à la maison ;
- 11. travail rendu (sous forme papier ou informatique) ;
- 12. bilan de ce travail.

Pour la classe de 1ère, la partie "travail à la maison" était encadré par la consigne suivante :

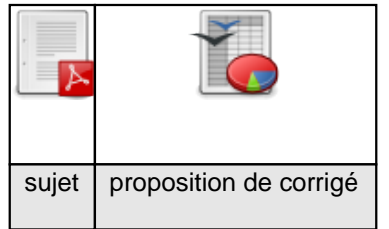

## **Analyse a posteriori**

Je vous livre ici quelques impressions ainsi que des travaux d'élèves en Troisième, suite à ces activités.

### **Pour la classe de Troisième**

#### **Élèves déroutés**

Les premières réactions des élèves ont traduit un certain étonnement : "c'est pas des maths ca ! ... La question du réchauffement climatique est tellement présente dans les média que certains ne se posent pas la question de sa véracité et de la manière dont il a été 'démontré'.

Après avoir balayé quelques banalités ('ils le disent à la télé'), des questions plus profondes sont venues se mettre en place, notamment sur une démarche scientifique qui pourrait confirmer ou infirmer l'énoncé.

### **La question de l'autonomie**

Que faire face à des élèves qui ne démarrent aucune démarche dans une telle activité ? Sur les sept groupes, trois sont restés très peu actifs et rendront un travail très peu abouti.

Quelques pistes expliquant ce manque d'entrain :

- un manque de motivation de certains élèves, quel que soit le type d'activité ;
- la difficulté de se retrouver en salle informatique sur un tableur ;
- le fait d'être face à un problème ouvert sans réponse toute faite.

#### **Prépondérance de la moyenne comme outil statistique**

La plupart des groupes ont tout de suite cherché à calculer des moyennes sur les 30 années définissant les normales saisonnières. Ceux qui sont allés le plus loin dans cette piste ont ensuite tracé des courbes comme celle-ci :

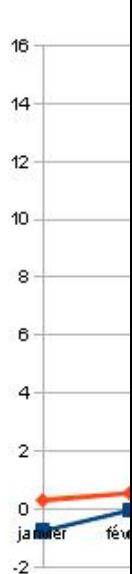

 Le problème est qu'on n'a pas de critère pour dire si on est "très" éloigné ou pas de la moyenne, et les commentaires sont restés assez pauvres dans le travail final pour les groupes qui avaient fait ce choix.

Un groupe a déterminé les quartiles correspondants aux valeurs mensuelles des années des normes saisonnières, et a ensuite comparé les données des années plus récentes avec ces quartiles, pour dire si la moyenne du mois était inférieure au premier quartile des normales saisonnières, si elle était entre le premier quartile et la médiane, entre la médiane et le troisième quartile ou supérieure au troisième quartile.

Voici le tableau qui résume son travail :

#### $\mu$  is another numerative.

a) On a pris les quartiles et la médiane de la température moyenne minimale entre les années 1970 et 2000. Puis on a classé les années de 2001 à 2012 dans un tableau ci-dessous en fonction des quartiles.

#### b) Quartiles Janv. Fév. Mars Avril Mai Juin Juillet Août Sept. Oct. Nov. Déc. 2001 4<sub>eme</sub> 4eme 4eme 3eme 4eme 2eme 4eme 2eme 2eme  $2$ eme 2eme 3eme 2002 ler 4eme 4eme 3eme 4eme 4eme 3eme 3eme 2eme 3eme 4eme 4eme 2003  $1er$  $1er$ 4eme 4eme 4eme 4eme 4eme 4eme 2eme 1er 4eme 3eme 2004 2eme 2eme 2eme 4eme 2eme 4eme 3eme 4eme 4eme 4eme 3eme 2eme 2005  $1er$  $1er$ 2eme 4eme 3eme 4eme 4eme 1er 4eme 4eme 2eme 2eme 2006 2eme 2eme 4eme 4eme 4eme 4eme 2eme 4eme 4eme 4eme  $1er$ 3eme 2007 4eme 4eme 3eme 2eme 1er 2eme 2eme 4eme 4eme 2eme 4eme 2eme 2008 4eme 4eme 2eme 4eme 4eme 4eme 3eme 2eme 1<sub>er</sub>  $1er$ 4eme 3eme 2009 1er 2eme 3eme 4eme 4eme 4eme 4eme 4eme 4eme 2eme 4eme 3eme 2010 2eme 3eme 2eme 4eme 3eme 4eme 4eme 2eme 1er 2eme 4eme 1er 3eme 3eme 4eme 4eme 3eme 4eme 1er 2011 3eme 4eme 2eme 1er 3eme 2012 2eme 2eme

#### 3) Conclusion:

Le climat de ces dernières années est révélateur du changement climatique car l'hiver, les températures moyennes minimales sont un peu en dessous (les trous dans la couche d'ozone peuvent en être la cause) des normales saisonnières mais en été, elles sont très souvent dans le quatrième quartile (36/55 entre mars et juillet).

 Dans la conclusion, ce groupe a mis en évidence qu'entre mars et et juillet, la fréquence d'apparition du quatrième quartile semblait anormalement élevée. On peut reprocher ce choix (de mars à juillet) puisqu'il oriente la réponse. Néanmoins, on sent chez ce groupe un début d'analyse, une confrontation entre les données des dernières années et le modèle constitué par les 30 années de normales saisonnières.

Enfin, un groupe a construit les courbes des quartiles correspondant aux normales saisonnières, et y a superposé la courbe d'une année donnée, pour voir si les mois de l'année en question étaient :

- froids (inférieur au premier quartile) ;
- plutôt froids (entre le premier quartile et la médiane) ;
- plutôt chauds (entre la médiane et le troisième quartile) ;
- chauds (supérieur au troisième quartile).

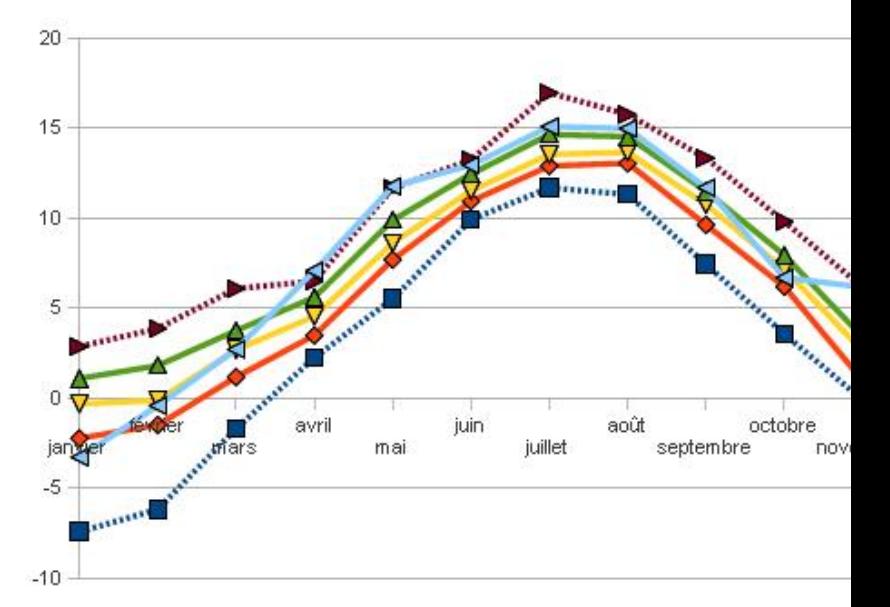

#### **Un bilan de ce travail**

Ce travail s'est déroulé sur trois heures de cours :

- présentation et discussion en classe ;
- séance en salle informatique ;
- trois jours après, présentation du travail de certains groupes avec mise en évidence des manques et de l'intérêt selon le choix de l'outil statistique utilisé.

Il a été complété par un travail à la maison.

Si la plupart des élèves ont trouvé le thème intéressant et la démarche enrichissante, beaucoup n'ont pas joué le jeu et ont rendu un travail assez pauvre.

Le but était de faire prendre conscience aux élèves de l'intérêt des quartiles pour pouvoir positionner des valeurs par rapport à une référence (les normales saisonnières ici). La moyenne reste le réflexe de beaucoup ! Comment les en blâmer quand on parle si souvent de leur note moyenne ou de moyenne de classe tout au long du Collège ? Et si les quartiles ont été vus avant cette activité, ils ne sont pas aussi présents dans l'esprit des élèves que la moyenne, qui apparaît bien avant dans la scolarité.

Quelques commentaires suite à ce travail pour la classe de 1ère ES :

### **Pour la classe de 1**ère ES

#### **[Élèves intéressés](http://revue.sesamath.net/javascript:;)**

Passés les premiers écueils sur le réchauffement climatique, une discussion a porté sur la véracité des affirmations entendues dans les médias, et les méthodes, les démarches scientifiques qui permettaient d'affirmer ou d'infirmer ces "vérités".

#### **La question de l'autonomie**

En classe de 1ère, les élèves ont une certaine habitude du tableur. Ils n'ont pas eu de difficultés par rapport à l'aspect "technique" de cet outil.

#### **Un bilan de ce travail**

Ce travail s'est déroulé sur trois heures de cours :

- présentation et discussion en classe ;
- séance en salle informatique ;
- bilan au moment de rendre les Devoirs à la Maison aux élèves.

Si la plupart des élèves ont trouvé le thème intéressant et la démarche enrichissante, certains n'ont pas joué le jeu et ont repris le travail fait par d'autres (un travail rendu sous forme informatique est encore plus facile à reprendre ! il

suffit de changer le nom du fichier).

Le but était de faire prendre conscience aux élèves de l'intérêt des quartiles pour pouvoir positionner des valeurs par rapport à une référence (les normales saisonnières ici). Un élève a fait le lien entre ce type de démarche et les courbes qui figurent dans le carnet de santé.

L'autre intérêt de ce travail est de donner vie aux intervalles de fluctuation comme une aide à la décision : les mois d'hiver des dernières années ont-ils été significativement froids ? chauds ? Il faut se donner des critères de décision et la démarche consistant à **modéliser** une situation par une loi binomiale est un moyen de donner des critères objectifs. Il faut toutefois garder à l'esprit qu'il s'agit d'un modèle, et que ce modèle est critiquable.

# **Améliorations, suite à donner**

**Faire au préalable un bilan méthodologique d'une étude statistique**

Il aurait été intéressant d'institutionnaliser une fiche méthode concernant l'approche statistique, lors d'une activité précédente :

- 1. classer les données (ce qui est souvent déjà fait quand on prend un exercice d'un livre) ;
- 2. étudier les valeurs extrêmes (différencier des valeurs **extrêmes** de valeurs **aberrantes**) ;
- 3. modifier certaines valeurs si possible (si on a en sa possession les questionnaires ou l'étude, on peut ponctuellement modifier certaines valeurs aberrantes) ou les éliminer ;
- 4. présenter les valeurs sous la forme adéquate (tableau, graphique) ;
- 5. calculer les éléments statistiques : moyenne, étendue, médiane, quartiles, fréquences.

On peut ensuite, en interprétant ces éléments statistiques, donner des réponses significatives et aller plus loin que si on en était resté aux données brutes. **Travail plus intense sur le tableur tout au long du collège**

La classe de 3ème qui a fait cette activité n'était pas à l'aise du tout avec le tableur : beaucoup prenaient leur calculatrice pour faire des calculs ... Il faudra à l'avenir multiplier les exercices sous tableur, en augmentant très progressivement la complexité. **Travail en autonomie plus fréquent**

Il faut arriver à alterner des séries d'exercices techniques , et des exercices plus ouverts. Là aussi, l'autonomie est progressive. Le degré d'autonomie de cette activité est peut-être arrivé de manière trop abrupte. **Pour aller plus loin sur ce thème**

Il serait intéressant d'analyser d'autres paramètres climatiques :

- températures maximales journalières ;
- précipitations ;
- vents ;

Mais aussi, étudier des climats de type différents :

- plutôt continental pour Besançon ;
- océanique si on prend les données de Biarritz.

On peut imaginer des groupes travaillant sur différents paramètres ou différentes villes et venir faire un compte-rendu enrichissant le travail des autres groupes.

[1] ce groupe est composé de :

- Frédérique Letué de l'IUT STID de Grenoble
- Philippe Garat de l'IUT STID de Grenoble
- Damien Jacquemoud, professeur au Collège Geneviève Anthonioz de Gaulle à Cluses
- Florent Girod, professeur à l'Externat Notre Dame à Grenoble